Know the signs...

# **PS4 - Privacy Guide**

#### **Restrict use of PS4 features**

From the home page, press 'up' then click on 'settings.' |

Parents or guardians can restrict features of the PS4<sup>™</sup> system by selecting items from 'Parental Controls' > 'Restrict Use of PS4 Features.'

A passcode must be entered to set or change an item. The default passcode is 0000 but this can be changed.

#### **Account management**

If minors are using the PS4™ system, parents or guardians can restrict the playback of content or the use of the features as permitted by parental controls. You can restrict the creation of new users and prevent people logging in as a guest to avoid restrictions.

Sony Entertainment Network also provides sub accounts for users under a certain age. These should be used under the supervision of a master account holder.

**New User** - Select 'New User' and Log In to PS4

**Create New Sub Account** - Select 'Parental Controls' > 'Sub Account Management' > 'Create New Sub Account', and then follow the screens to create a new sub account.

**Viewing and changing use restrictions** - Select 'Parental Controls' > 'Sub Account Management', and then select a sub account.

#### **Parental Controls**

Access to content or videos with an age restriction can be limited with 11 levels of parental control. The lower the parental control number; the tighter the restriction. The default setting is 9.

The use of an application or content depends on the parental control level set on the PS4<sup>™</sup> system and the level of the application or content. For example, if you want to restrict applications or content with a parental control level of 4 or higher, set the level to 3.

#### **Verifying the level of the application or content**

- Select the application or content from the content area
- Press the 'Options' button
- Select 'Information'

If an application or content has restrictions, the parental control level appears in the 'Parental Control' field.

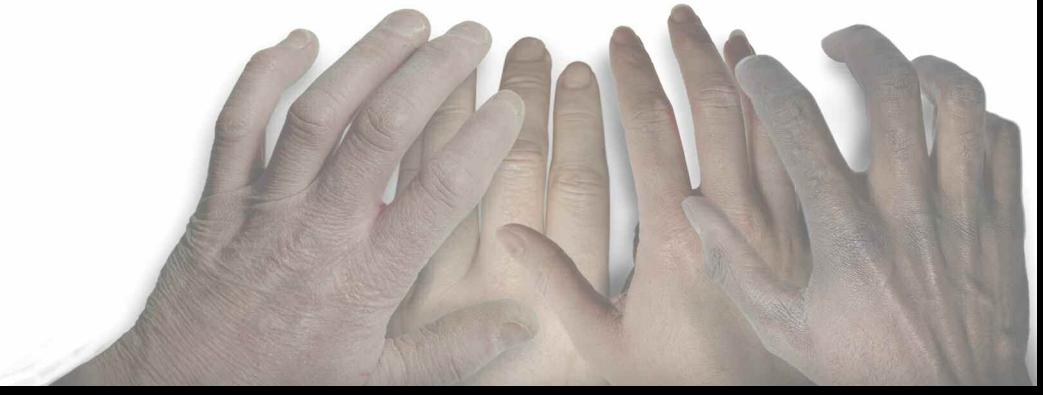

Combinations of game rating labels and parental control levels

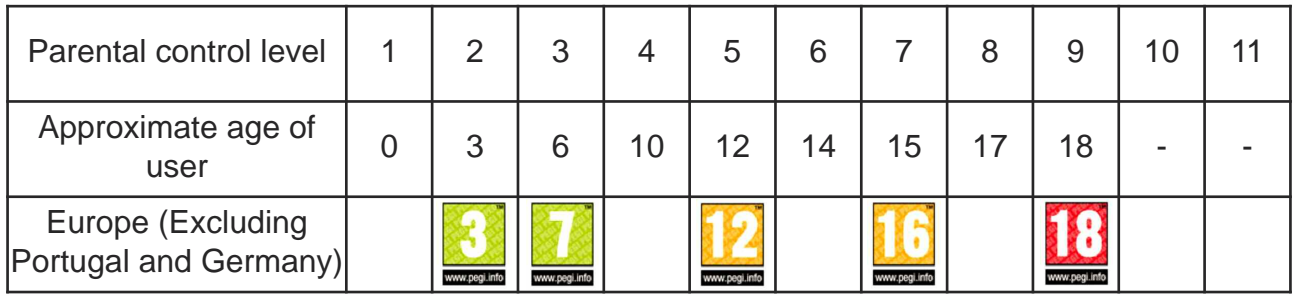

## **How to set Parental Controls**

## **Restrict content**

Here's how to restrict starting applications or playing content such as videos with age restrictions; the use of the internet browser or limiting people who do not have user accounts:

- Go to 'Settings'
- Select 'Parental Controls'
- Choose 'Restrict Use of PS4 Features'

## **Restrict Features**

If you select 'Parental Controls' then you can adjust settings for the following items.

- **Chat / Message** allow use of PSNSM communication features. You can restrict use of the following features by setting 'Block':
	- Joining a chat in a game\*
	- Sending and receiving messages in games\*
	- Joining a  $\bigcirc$  Party
	- Sending and receiving messages in **P** Messages
	- Displaying and entering comments for Friend requests and game invitations.

\*If multiple users are logged in to a single PS4™ system and playing the same game, and one or more of those users is restricted, chat and messaging features cannot be used in that game.

- **User-Generated Media** Set whether to allow the viewing and sharing of usergenerated video and pictures. When this setting is enabled, starting 'Live from PlayStation' or sharing gameplay is restricted
- **Content Restriction** Normally, content in PlayStation®Store that is not appropriate for the age of a registered account holder is not displayed. If this setting item is displayed, you can disable this restriction by selecting 'Off'
- **Monthly Spending Limit** Set the maximum amount of money that each sub account user can spend per month in PlayStation®Store

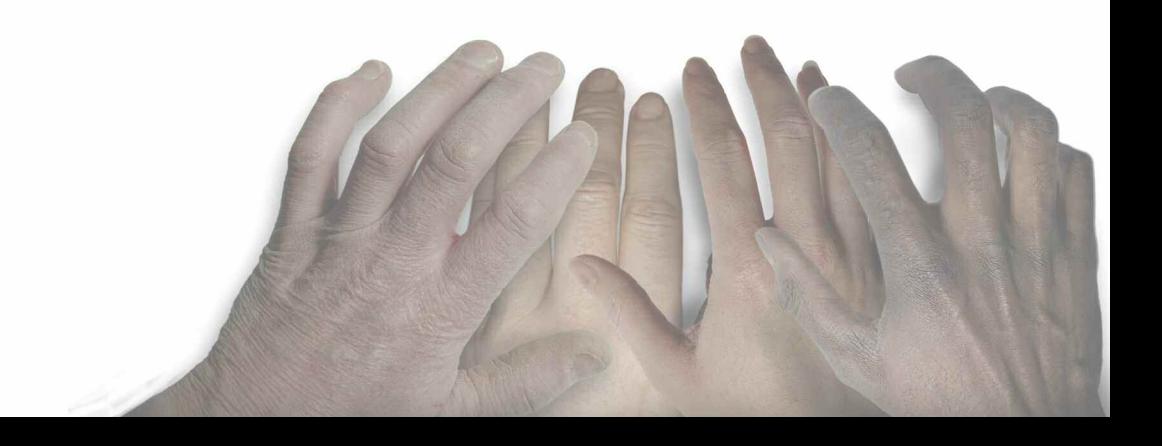

## **Other restrictions**

**Block objectionable sites** - Make use of a web filtering service that checks the type and safety of sites when the Internet is being used and automatically prevents dangerous or harmful sites from being displayed.

- Press the OPTIONS button while using 'Internet Browser'
- Select 'Settings' > 'Web Filter'

## **Blu-ray Disc™/DVD**

You can restrict playback of Blu-ray Disc™ or DVD videos that have age limitations.

- In addition to 'Allow', an age can be set for Blu-ray Disc<sup>™</sup>
- In addition to [Allow], 8 levels can be set

## For more information -

## **http://www.playstationlifestyle.net/2013/12/25/how-to-set-ps4-parental-controlsrestrict-games-movies-and-internet-access/**

## Know the Signs

Child sexual exploitation can take place over the internet, and can lead to other 'off line' types of CSE.

Even something that seems like normal teenage behaviour could be a sign that a child is being exploited.

These can include:

- Increasing or secretive mobile phone use
- Excessive amount of time online & being secretive about time online
- A significantly older 'boyfriend' or 'friend' or lots of new friends
- Change in behaviour becoming aggressive & disruptive or quiet & withdrawn
- Unexplained gifts or new possessions such as clothes, jewellery, mobile phones or money that can't be accounted for
- Regularly missing from home or school and staying out all night

If you have concerns about a child you know report it to West Yorkshire Police by calling **101**. Always call **999** in an emergency. Deaf, hard of hearing or speech impaired people can use textphone **18001 101**.

You can call Crimestoppers anonymously on **0800 555 111**.

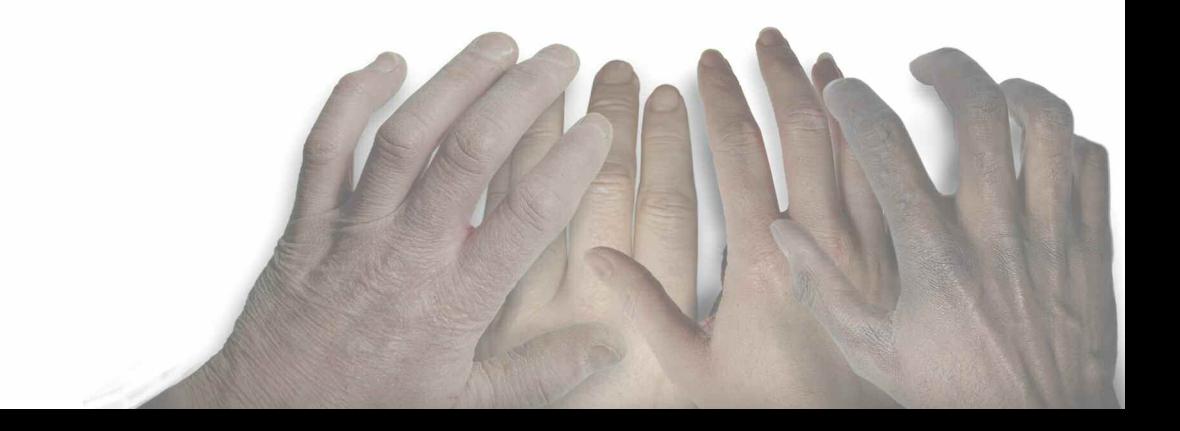